# B3225P55Release Notes

Zhejiang Uniview Technologies Co., Ltd.

## B3225P55 Release Notes

Keywords: Version information, usage notes, precautions.

**Abstract:** This document provides information about the **B3225P55** board software, including version information, usage notes, precautions, and features.

#### **Acronym**

| Acronym | Full Name              |
|---------|------------------------|
| NVR     | Network Video Recorder |

2018-8-27 Page 1

## **Contents**

| 1 Version Information                                                          | 3 |
|--------------------------------------------------------------------------------|---|
| 1.1 Version Number ·····                                                       | 3 |
| 1.2 Applied Product Models ·····                                               | 3 |
| 1.3 Release History ·····                                                      | 3 |
| 2 Usage Notes ·····                                                            | 3 |
| 3 Software Features ·····                                                      | 3 |
| 4 Version Change Description ·····                                             | 3 |
| 4.1 Feature Change Description ·····                                           | 3 |
| 4.2 Operation Change Description                                               | 4 |
| 5 Related Documents and Delivery Method·····                                   | 4 |
| 6 Version Upgrade Guidance ·····                                               | 4 |
| 6.1 Precautions                                                                | 4 |
| 6.2 Upgrade Procedure ·····                                                    | 4 |
| 6.3 Upgrade Through the System Interface · · · · · · · · · · · · · · · · · · · | 5 |
| 6.4 Upgrade Through the Web Interface·····                                     | 5 |

### 1 Version Information

#### 1.1 Version Number

B3225P55

### 1.2 Applied Product Models

Table 1 Applied Product Models

| Product Models | Description                                |
|----------------|--------------------------------------------|
| NVR302-09S     | 2 slot, 9-ch, H.264,H.265 and 4K ultra HD. |

#### 1.3 Release History

Table 2 Released Versions

| Version No. | Basic Version No. | Released On |
|-------------|-------------------|-------------|
| B3225P55    | B3225P50          | 2018-08-22  |
| B3225P50    | Initial release   | 2018-07-05  |

## 2 Usage Notes

None.

### 3 Software Features

Table 3 Software Features

| Service                  | Feature                                                           |  |
|--------------------------|-------------------------------------------------------------------|--|
| Audio and video decoding | H.264 and H.265, 4K resolution display, up to 16Mbps bit rate.    |  |
| Data storage             | Local storage of recordings in hard disk(s).                      |  |
| Web-based management     | Web-based user interface for device configuration and management. |  |

## 4 Version Change Description

### 4.1 Feature Change Description

Table 4 B3225P10Feature Changes

| Item            | Feature                     | Description                                   |
|-----------------|-----------------------------|-----------------------------------------------|
| New<br>features | Video&Image DB<br>(Phase 1) | Vehicle license plate recognition and search. |

| Item                 | Feature                   | Description                                                                      |  |
|----------------------|---------------------------|----------------------------------------------------------------------------------|--|
|                      | Alarm report              | Alarm report in non-subscribe mode, with configuration added on local interface. |  |
|                      | Multicast                 | Add uplink RTSP multicast function                                               |  |
| Improved<br>features | U-Code                    | U-Code configuration for sub and third streams.                                  |  |
|                      | VCA alarm                 | Added object left behind and removal alarms                                      |  |
|                      | APP collaboration         | Improves image display speed on APP.                                             |  |
|                      | Playback                  | Supports 32x playback on VMS-B200                                                |  |
|                      | CDN (RTMP)                | Added channel-based CDN configuration                                            |  |
|                      | Prompt to change password | Added a message prompting user to change temporary password                      |  |
|                      | Device connection         | Supports adding channels in batch via RTSP                                       |  |
| Deleted features     | None                      | None                                                                             |  |

#### 4.2 Operation Change Description

None

### 5 Related Documents and Delivery Method

Table 5 Related Document List

| Manual Name                         | Manual Version | Delivery             |  |
|-------------------------------------|----------------|----------------------|--|
| Network Video Recorders Quick Guide | V1.00          | Deliver with device. |  |

## 6 Version Upgrade Guidance

#### 6.1 Precautions

- This software system includes a software program mirror (Program.bin). Before you start upgrade, please back up configuration datathrough the system or Web interface in case the upgrade fails.
- Maintain proper network connection and power supply during the upgrade.

### 6.2 Upgrade Procedure

The version can be upgradedthrough the system interface and the Web interface, both support cloud upgrade.

#### 6.3 Upgrade Through the System Interface

The system interface provides two options for upgrading the system software: local upgrade using a USB drive and cloud upgrade.

#### 1. Local upgrade

Before you start, copy the correct upgrade file to the root directory of the USB drive.

- (1) Plug the USB drive into the USB interface on the NVR.
- (2) Log in to the system interface as "admin".
- (3) Click Maintain>Upgrade.
- (4) Click **Upgrade**, select the upgrade file from the drop-down list, and then click **Upgrade**. A prompt message appears.
- (5) Click **OK**.

Figure 1 Prompt Message

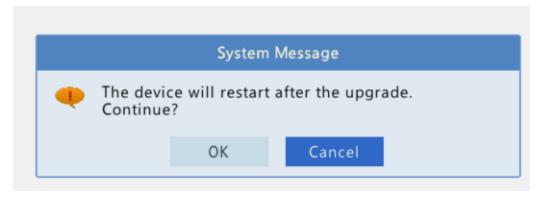

(6) The NVR will restart automatically when the upgrade is completed.

#### 2. Cloud upgrade

Before you start, check that the NVR is correctly connected to the public network.

- (1) Click Maintain>Upgrade, and then click Check to check for the latest version.
- (2) Click **Upgrade**after a newer version is detected.

### 6.4 Upgrade Through the Web Interface

Perform the following steps to upgrade through the Web interface:

- (1) Log in to the Web interface as "admin".
- (2) Click Settings>Maintenance>Maintenance.

Figure 2 System Maintenance

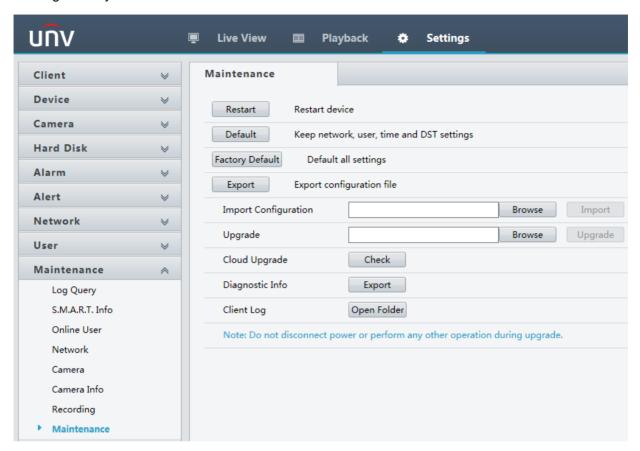

- (3) Click **Browse** right to the **Upgrade** field, select the **Program.bin** file to upgrade, and then click **Upgrade**.
- (4) If the NVR is connected to the public network, you may also click **Check** to perform a cloud upgrade. If a newer version is detected, a prompt message will appear. Click **OK** to start upgrade.

Figure 3 Prompt Message

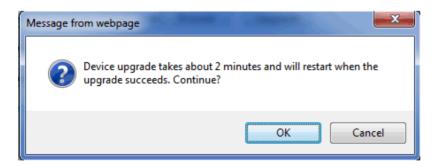

(5) The NVR will restart automatically when the upgrade is completed.

| Zhejiang Uniview Technologies Co., Ltd.                                                                                          | B3225P55 Release Notes         |
|----------------------------------------------------------------------------------------------------|--------------------------------|
|                                                                                                    |                                |
|                                                                                                    |                                |
|                                                                                                    |                                |
|                                                                                                    |                                |
|                                                                                                    |                                |
|                                                                                                    |                                |
|                                                                                                    |                                |
|                                                                                                    |                                |
|                                                                                                    |                                |
| © 2018, Zhejiang Uniview Technologies Co., Ltd.All Rights Reserved.                                                              |                                |
| No part of this manual may be reproduced or transmitted in any form or by any means without priorwritted. Technologies Co., Ltd. | en consent of Zhejiang Uniview |
| The information in this manual is subject to change without notice.                                                              |                                |
|                                                                                                    |                                |
|                                                                                                    |                                |
|                                                                                                    |                                |
|                                                                                                    |                                |
|                                                                                                    |                                |
|                                                                                                    |                                |
|                                                                                                    |                                |
|                                                                                                    |                                |
|                                                                                                    |                                |
|                                                                                                    |                                |